# **Table of contents**

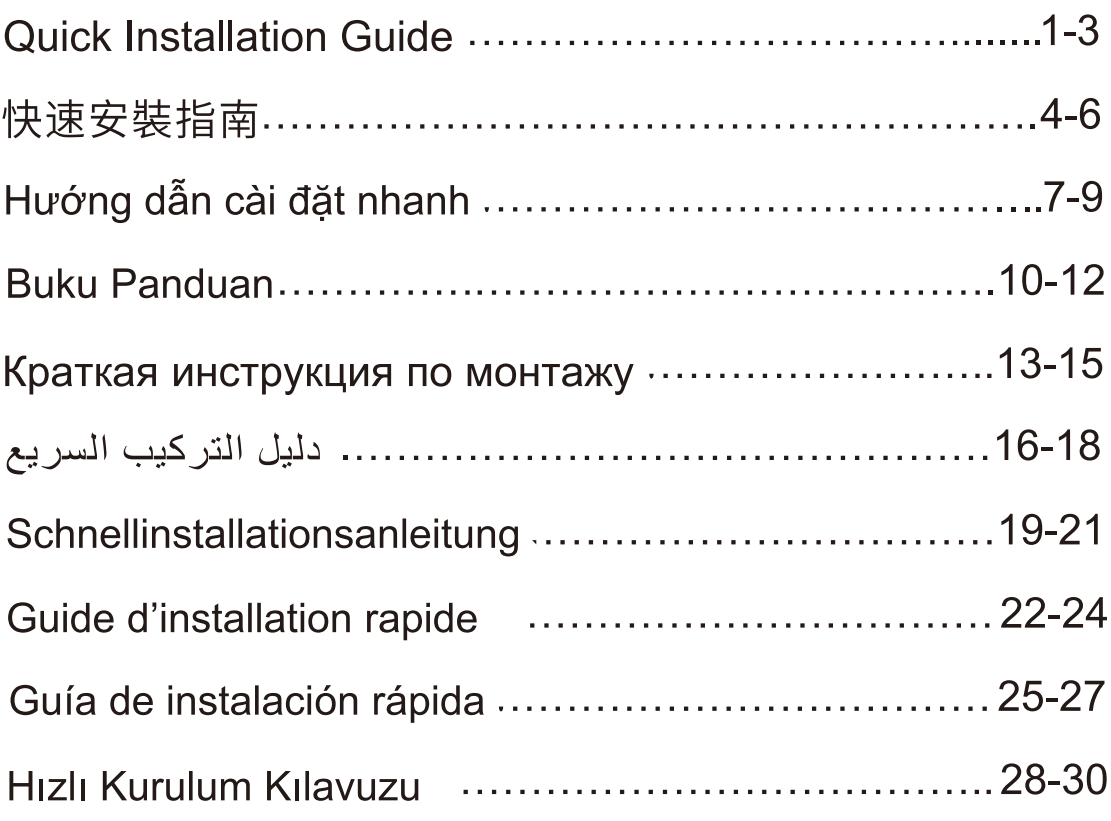

# **Quick Installation Guide**

### **Packing List**

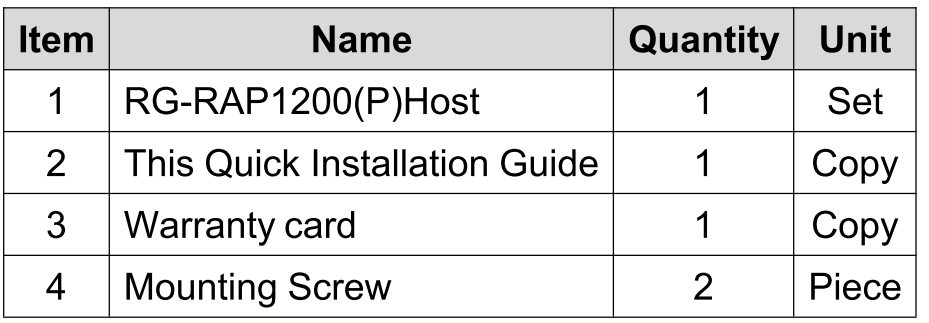

Appearance and Interface

**Top View** 

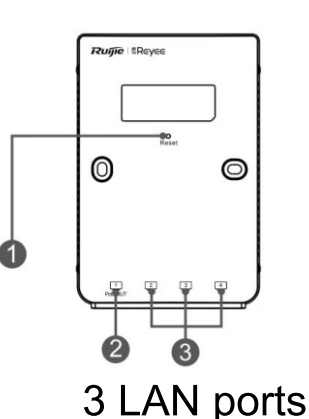

Note: 1 Reset button 2 LAN/PoE-Out port

**Rear View** 

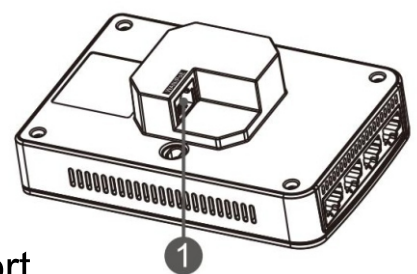

Note:  $1$ **WAN/PoE Port** 

Note:

1. When powering the AP through PoE, connect one end of the Ethernet cable to the WAN/PoE port and the other end to a PoE-capable device.

2. With IEEE 802.3at PoE+ input, the PoE-OUT port supports up to 15.4W output power to the external terminals complying with IEEE 802.3af.

### **LED Indicator and Button**

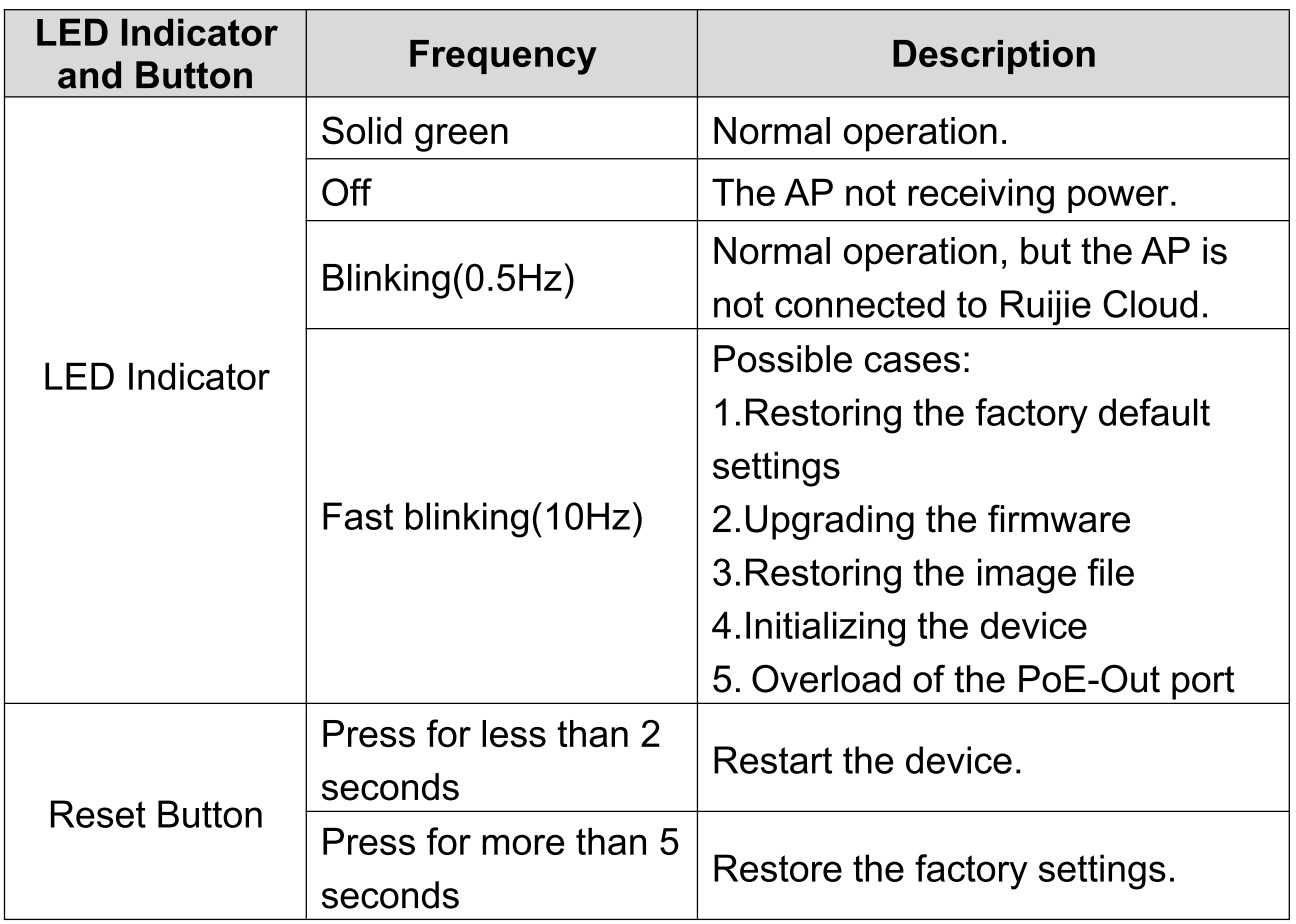

**Product Installation** 

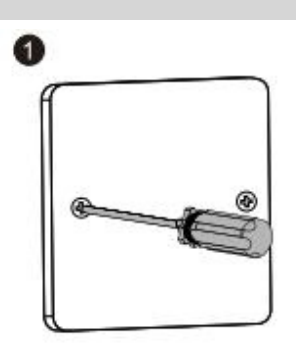

1. Loosen screws on the 86-type faceplate that is mounted on the wall. 2

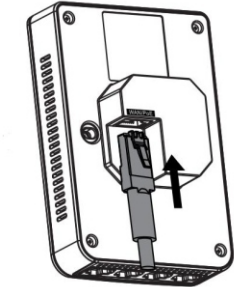

2. Connect the Ethernet cable to the WAN/PoE port.

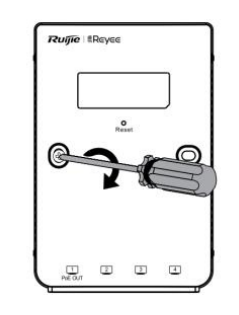

3. Align screw holes on both sides of the device over those on the faceplate. And then tighten screws with a screwdriver.

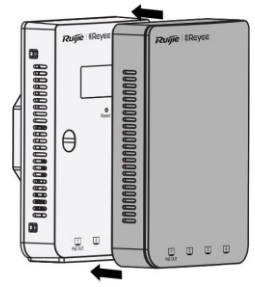

4. Install the plate cover in the way as shown in the figure. Note:

You need to buy the mounting bracket, if you mount the AP on a single-gang wall junction box compliant with US standards.

### **Network Configuration**

### **Method 1 (Recommended)**

3

Scan the QR-code on the manual or device to download Ruijie Cloud App. Follow the guide on App to set up and configure the network.

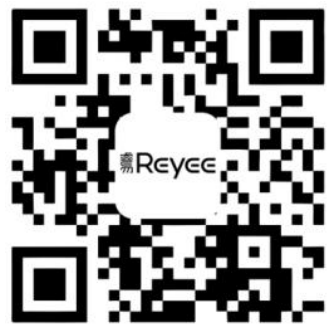

### **Method 2**

Connect to the device SSID (@Ruijie-mxxxx when there are multiple devices and @Ruijie-sxxxx default when there is only one device). or connect the cable with LAN port and visit http://10.44.77.253 (default password: admin). It is recommend to configure the IP address of PC as 10.44.77.250.

#### Note:

This equipment is restricted to indoor operation in 5.15-5.25 GHz for Hong Kong.

## 快速安裝指南

| 序號 | 數量<br>名稱     |   | 單位 |  |  |
|----|--------------|---|----|--|--|
|    | AP 主機 (包含蓋板) |   | 套  |  |  |
| 2  | 快速安裝手冊 (本手冊) | 1 | 本  |  |  |
| 3  | 保固手冊         | 1 | 本  |  |  |
|    | 螺絲釘          | 2 | 粒  |  |  |

句裝配件清單

外觀及插槽

外觀及插槽(用戶正面界面)

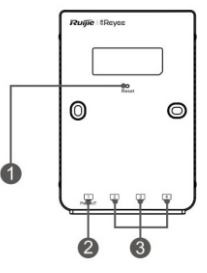

3 LAN 連接埠 (RJ45) 注釋: 1 重設鍵 2 LAN 連接埠+PoE Out 連接埠 (RJ45)

外觀及插槽(背部插槽)

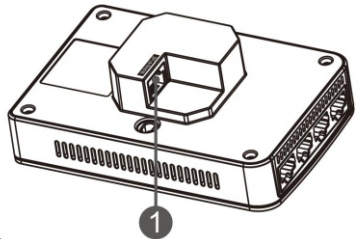

注釋: 1 WAN/PoE 插槽

在實際組網時,若裝置透過PoE取電,需要將乙太網絡電線的一端連 接至 WAN/PoE 插槽 1 上, 然後將另一端連接到支持 PoE 功能的交換 器插槽或者 PoE 供電裝置上。

使用 IEEE 802.3at PoE+輸入, 輸出端口支持 IEEE802.3af PoE 合規 最高電量 15.4W 的裝置。

### 指示燈及按鈕說明

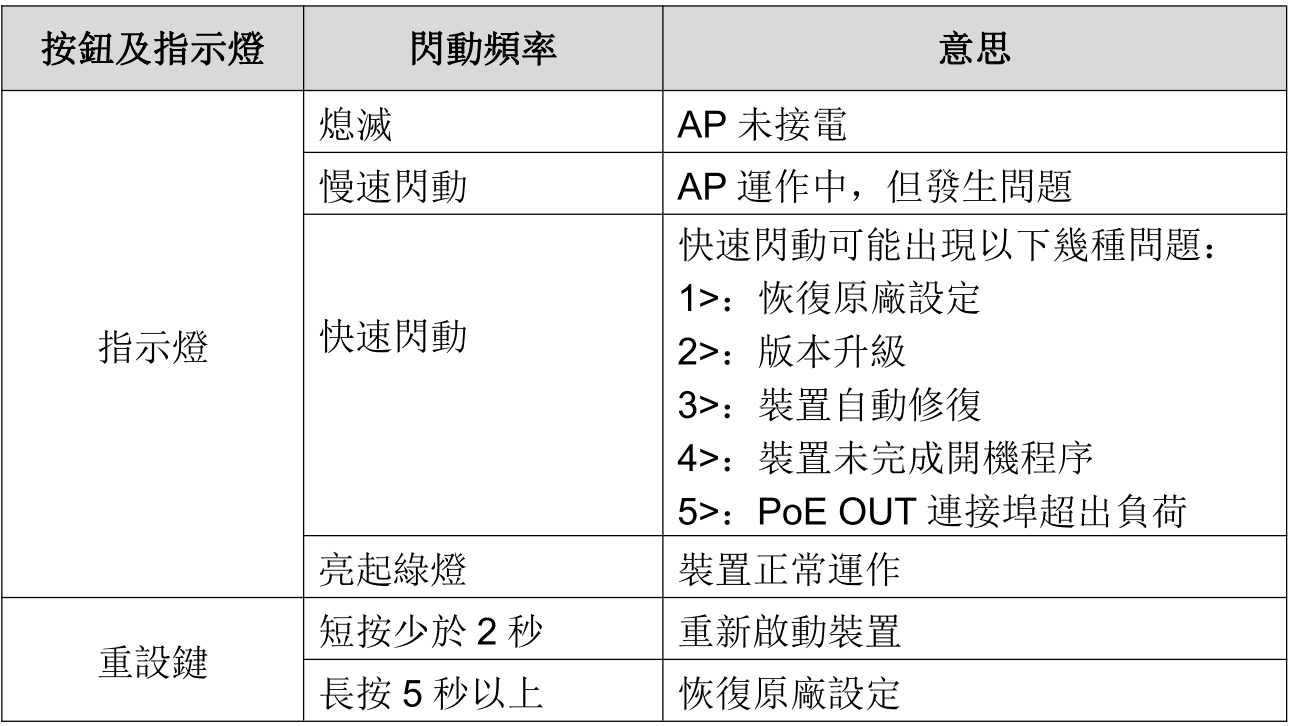

產品安裝

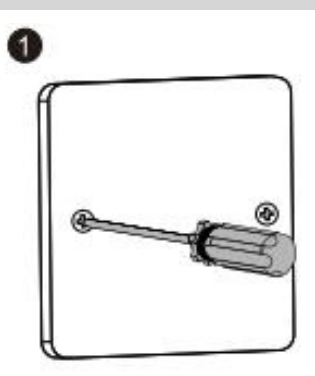

1.拆下牆上插座蓋板

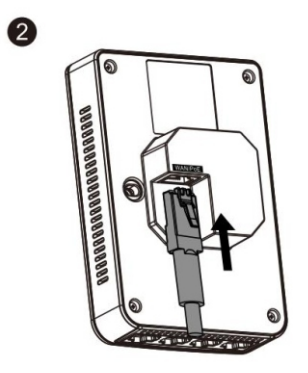

2.將網絡電線插入主機背部的 WAN/PoE 插槽

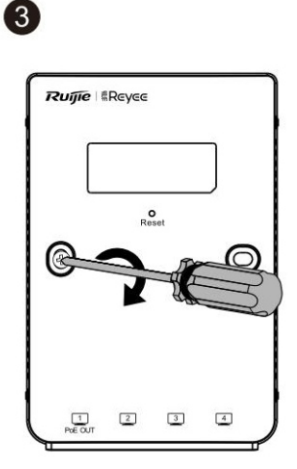

3.將主機面板安裝於牆上插座並用螺絲釘擰緊固定

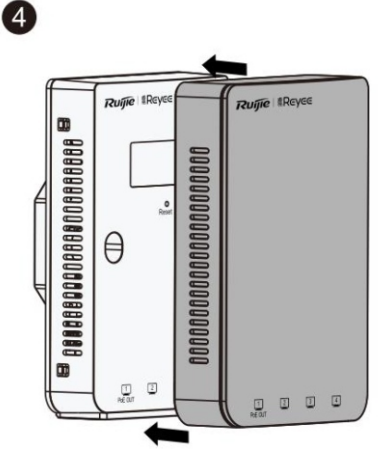

4.將裝飾面板安裝到主機上即完成安裝

整網統一設定

### 方法一(推薦方法)

掃描本手冊或裝置上的 QR 碼, 下載 Ruijie Cloud APP。按照 APP 的 指引進行智能組網,快速完成網絡安裝。

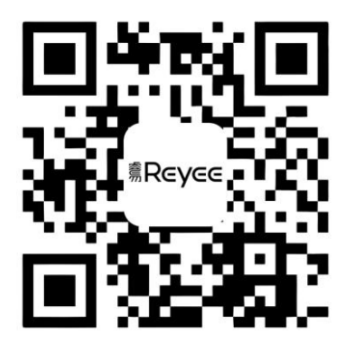

### 方法二

連接裝置的 SSID (多台裝置組網時為@Ruijie-mxxxx, 單台裝置組網 時為@Ruijie-sxxxx), 或使用網絡電線連接裝置的 LAN 連接埠, 然後 存取 http://10.44.77.253 進行設定。預設密碼為: admin。設定時, 建 議將電腦的 IP 地址設定為 10.44.77.250。

# Hướng dẫn sử dụng sản phẩm

### Danh sách thiết bị và phụ kiện

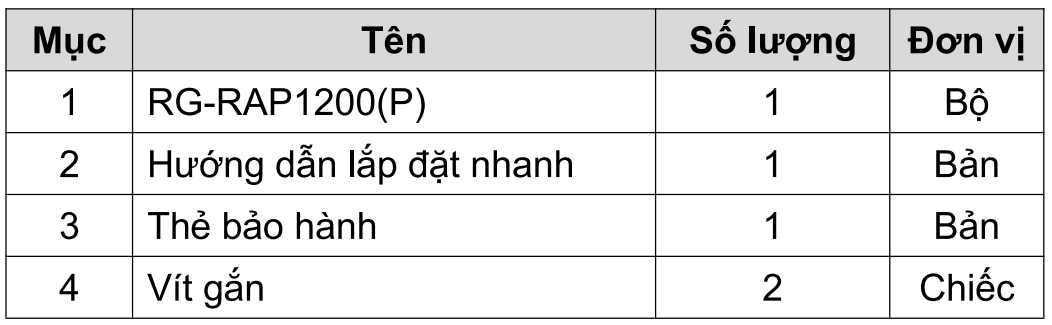

### Ngoại quan và Mặt ghép nối

Măt trước

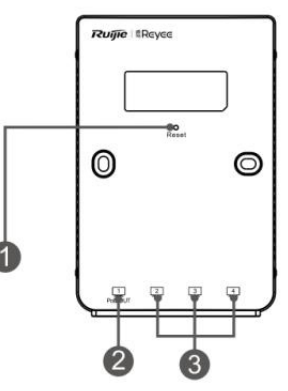

3 Cổng LAN 1 Nút khởi động lại Chú thích: 2 Cổng LAN/PoE-Out

Mặt sau

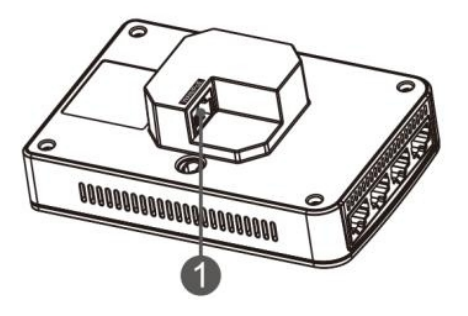

Chú thích: 1 Cổng WAN/PoE

1. Khi cấp nguồn cho AP qua PoE, cắm một đầu cáp Ethernet vào cổng WAN/PoE và đầu còn lại vào một thiết bị hỗ trợ PoE.

2. Với IEEE 802.3at PoE + đầu vào, cổng PoE-OUT hỗ trợ công suất đầu ra lên tới 15,4 W cho các thiết bị đầu cuối bên ngoài theo tiêu chuẩn IEEE 802.3af.

### Trạng thái đèn LED và Nút

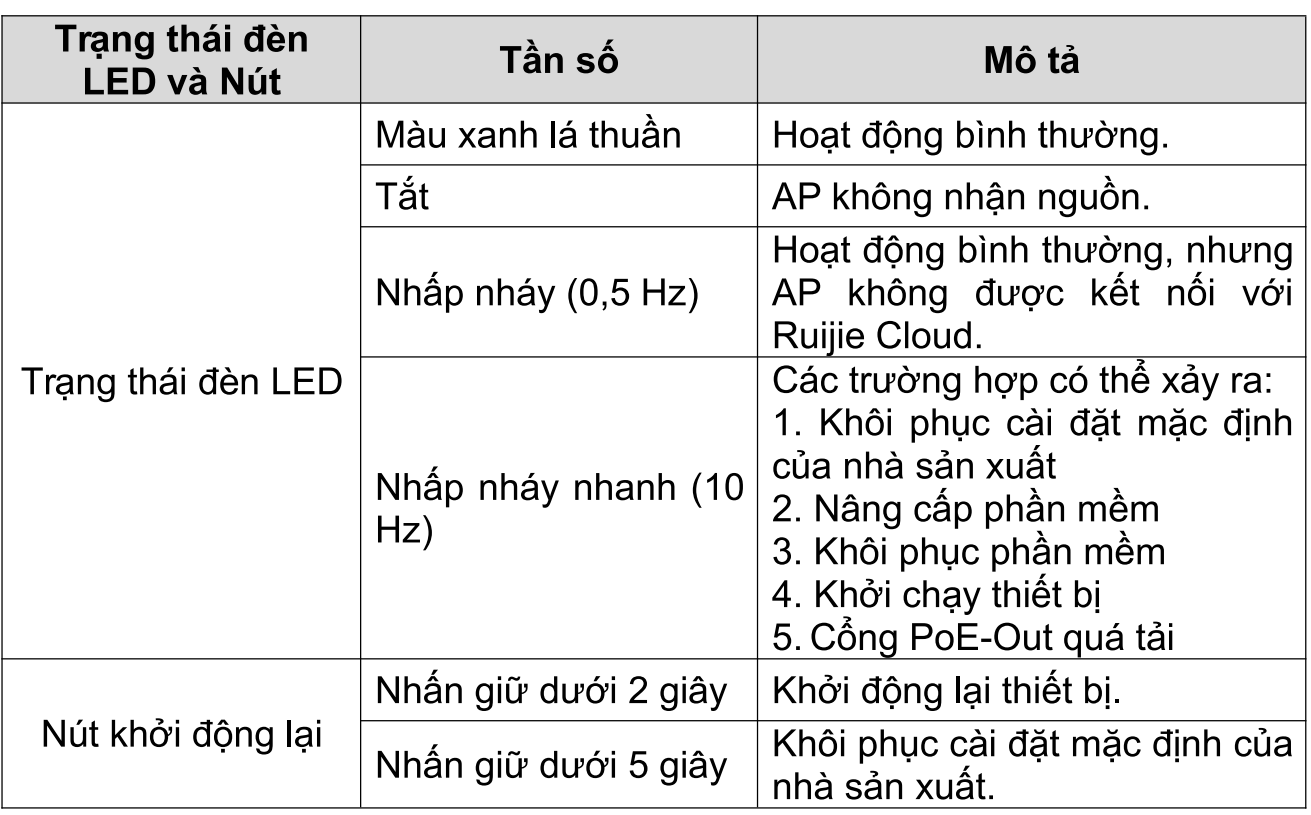

Lắp đặt sản phẩm

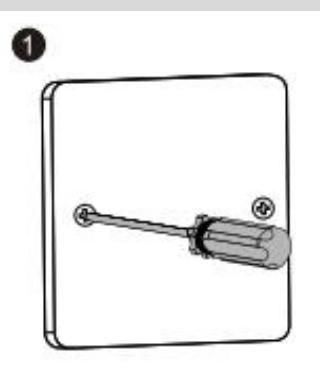

1. Nới lỏng các vít trên mặt nạ kiểu 86 được lắp trên tường.

2

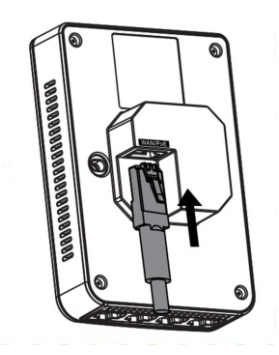

2. Cắm cáp Ethernet vào cổng WAN/PoE.

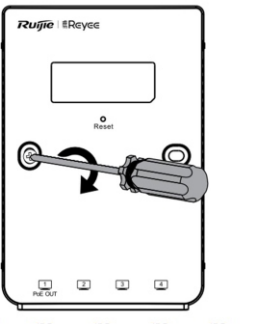

3. Căn chỉnh lỗ vít ở hai bên của thiết bi với các lỗ vít trên mặt na. Sau đó siết chặt vít bằng tuốc nơ vít.

> $\overline{\textbf{e}}$  assagged and all algebra  $\overline{\textbf{e}}$  $\Theta$

4. Lắp đặt ốp mặt như trong hình minh họa.

3

 $\overline{A}$ 

Lưu ý:

Bạn cần mua giá lắp nếu lắp AP trên hộp kỹ thuật theo tiêu chuẩn của Mỹ.

Cấu hình

### Phương pháp 1 (Khuyến nghị)

Quét mã QR trên hướng dẫn sử dụng hoặc thiết bị để tải xuống RujieCloud. Thực hiện theo chỉ dẫn trên Ứng dụng để thiết lập và định cấu hình mang.

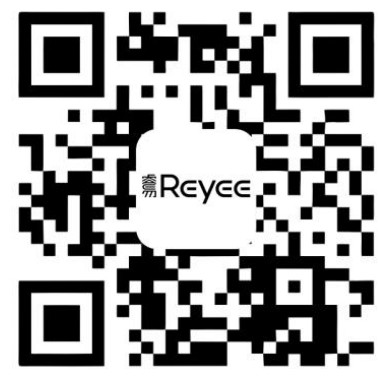

#### Phương pháp 2

Kết nối với thiết bị SSID (@Ruijie-mxxxx khi có nhiều thiết bị và @Ruijie-sxxxx khi chỉ có một thiết bị) hoặc cắm cáp vào cổng LAN và truy cập http://10.44.77.253 (mật khẩu mặc định: admin). Khuyến nghị định cấu hình địa chỉ IP là 10.44.77.250.

# **Buku Panduan**

#### **Isi Paket**

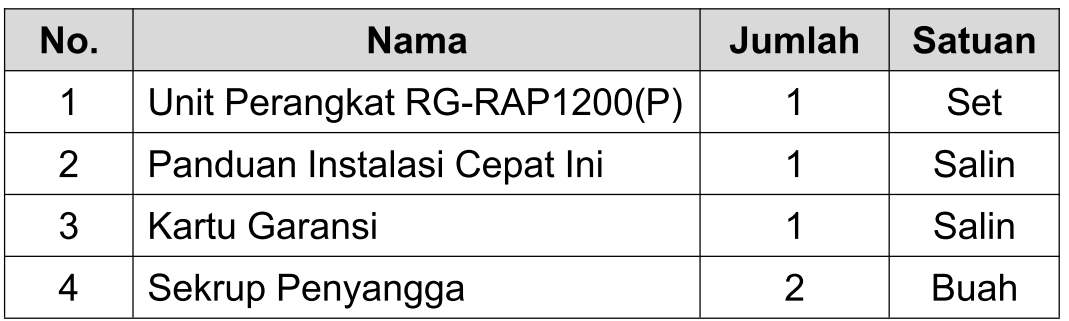

#### Tampilan dan Penampang

**Tampak Atas** 

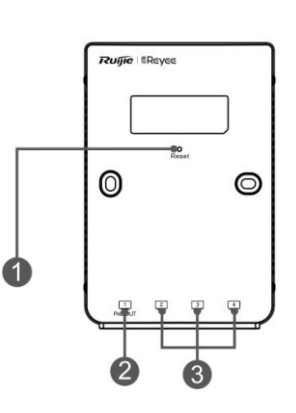

3 Port LAN Catatan: 1 Tombol Reset 2 Port LAN/PoE-Out

**Tampak Belakang** 

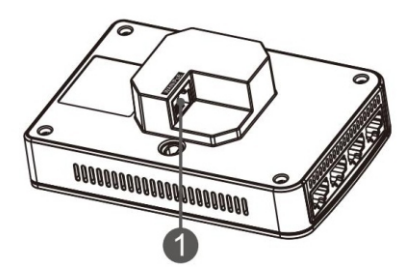

1 Port WAN/PoE Catatan:

1. Ketika menyalakan Akses Poin melalui PoE, hubungkan ujung kabel ethernet ke port WAN/PoE dan ujungnya yang lain ke perangkat yang bisa PoE.

2. Dengan mendukung masukan daya dengan standar IEEE 802.3at PoE+, maka Port PoE-OUT dapat mendukung keluaran daya hingga 15.4W untuk mendukung perangkat lain yang mendukung masukan daya dengan standar PoE IEEE 802.3af.

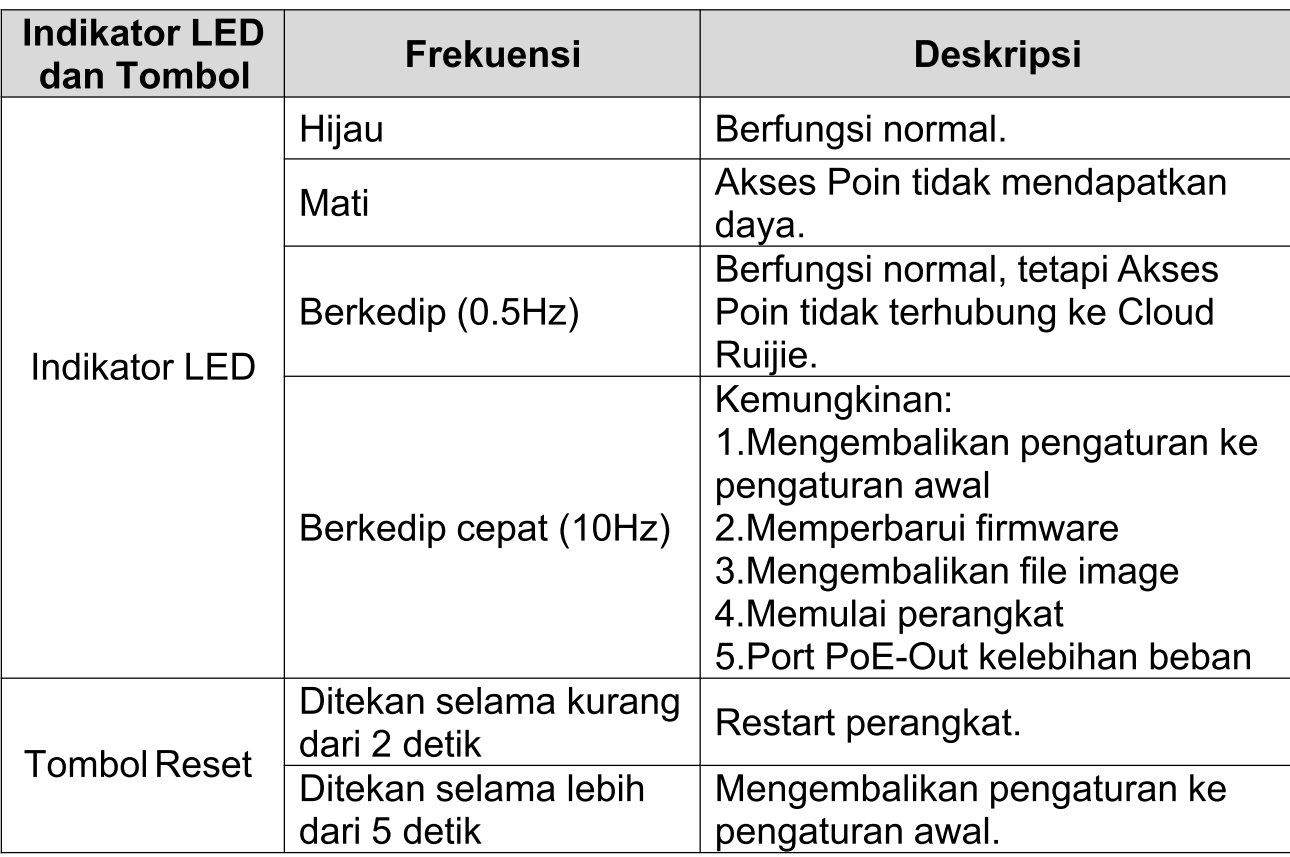

Pemasangan perangkat

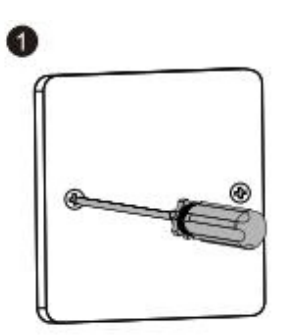

1. Longgarkan sekrup pada faceplate tipe 86 yang sudah terpasang

di dinding.

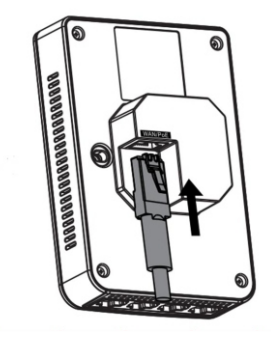

2. Hubungkan kabel ethernet ke port WAN/PoE.

2

3. Sejajarkan lubang sekrup pada kedua sisi perangkat melalui

faceplate tersebut. Kemudian kencangkan sekrup menggunakan

obeng.

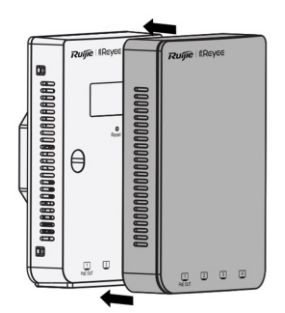

4. Pasang penutup faceplate seperti gambar di atas. Catatan:

Anda perlu membeli bracket penyangga tambahan, jika memasang Akses Poin ini pada kotak persimpangan dinding gang-tunggal sesuai dengan standar US.

#### Konfigurasi Jaringan

### Cara Pertama (Direkomendasikan)

Q

Pindai QR-code pada buku panduan, atau perangkat untuk mengunduh aplikasi Ruijie Cloud, kemudian konfigurasi jaringan sesuai dengan petunjuk pada aplikasi.

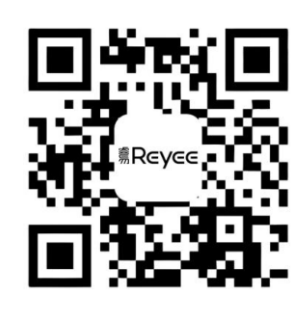

### **Cara Kedua**

Hubungkan ke SSID perangkat (@Ruijie-mxxxx saat terdapat banyak perangkat dan @Ruijie-sxxxx default saat hanya ada satu perangkat), atau hubungkan kabel dengan port LAN dan buka http://10.44.77.253 (kata sandi default:admin). Disarankan untuk mengonfigurasi IP address PC anda dengan 10.44.77.250.

# Краткая инструкция по монтажу

#### Комплектация

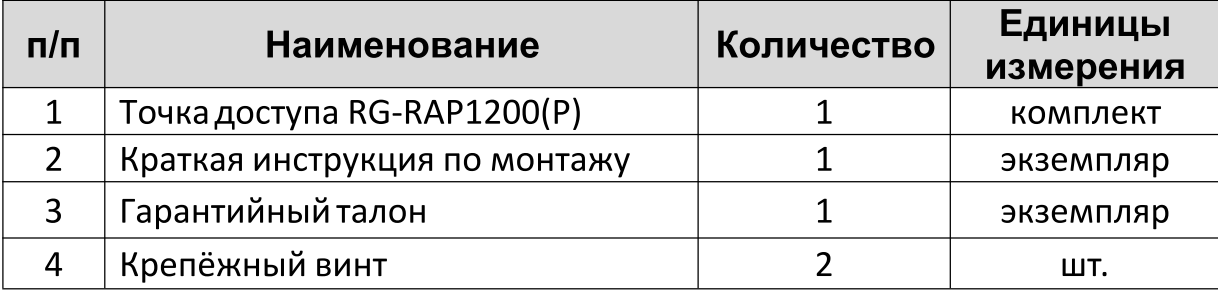

#### Внешний вид и интерфейс

#### Вид спереди

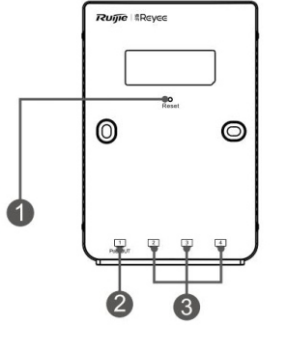

Рисунок1-1

- 1- Кнопка сброса Примечание:
	- 2 Выходной порт LAN/PoE
	- 3 Порты LAN

Вид сзади

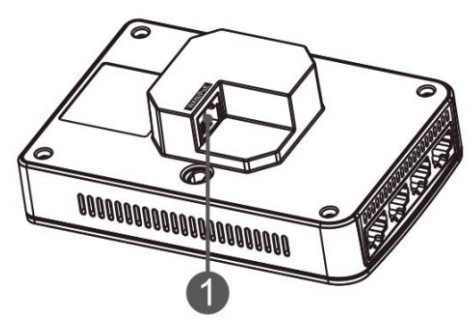

1 Порт WAN/PoE Примечание:

1. При использовании РоЕ для электропитания точки доступа подключите один конец кабеля Ethernet к порту WAN/PoE, а другой конец - к устройству с поддержкой РоЕ.

2. Выходной порт РоЕ поддерживает подачу электропитания на внешние устройства, соответствующие стандарту IEEE 802.3af. При использовании входа 802.3at PoE+, максимальная выходная мощность выходного порта РоЕ составляет 15,4 Вт.

#### Светодиодный индикатор и кнопка сброса

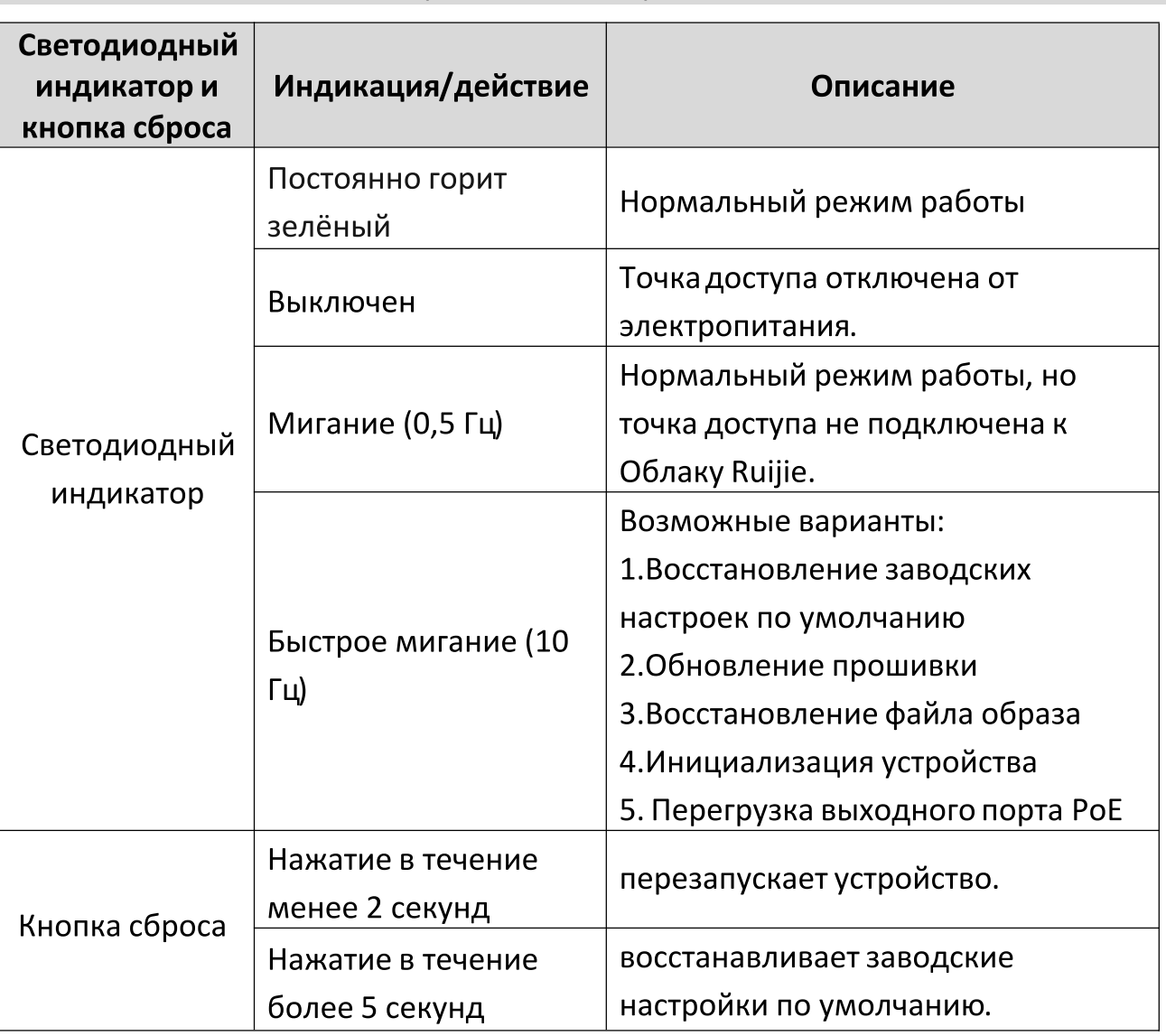

#### Монтаж устройства

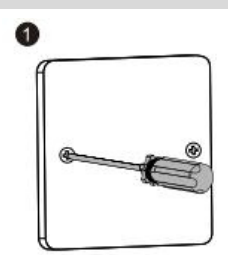

1. Открутите винты установленной на стене лицевой панели (тип 86).

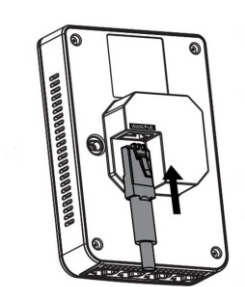

2. Подключите Ethernet-кабель к порту WAN/PoE.

2

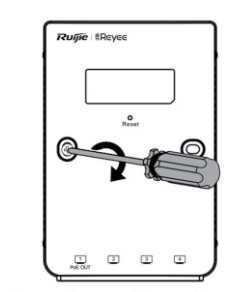

3. Совместите отверстия для винтов с обеих сторон устройства с отверстиями на лицевой панели. А затем закутите винты отверткой.

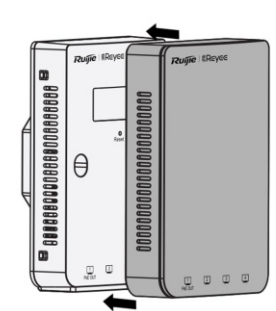

4. Установите защитную крышку так, как показано на рисунке. Примечание:

Вам необходимо купить монтажный кронштейн, если вы устанавливаете точку доступа на одноплатном настенном распределительном блоке в соответствии со стандартами США.

Создание конфигурации сети

Q

 $\bullet$ 

#### 1-й способ (рекомендуемый)

Отсканируйте QR-код в инструкции по эксплуатации или на устройстве для загрузки приложения Ruijie Cloud. Следуйте инструкциям приложения для настройки и конфигурирования сети.

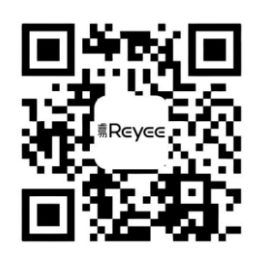

#### 2-й способ

Подключите к SSID устройства (@Ruijie-mxxxx при наличии нескольких устройств и @Ruijie-sxxxx по умолчанию при наличии только одного устройства), или подключите кабель с портом LAN и зайдите на веб-страницу http://10.44.77.253 (пароль по умолчанию: admin). Рекомендуется сконфигурировать следующий IP-адрес персонального компьютера: 10.44.77.250.

## دليل المُنتج

قائمة القطع

| الو حدة | الكمية | الأسم                     | العنصر |
|---------|--------|---------------------------|--------|
| مجموعة  |        | <b>RG-RAP1200(P)</b> مضيف |        |
| نسخة    |        | دليل التركيب السريع هذا   |        |
| نسخة    |        | بطاقة الضمان              |        |
| قطعة    |        | بر غی تثبیت               |        |

المظهر والواجهة الخارجية

منظر علوى

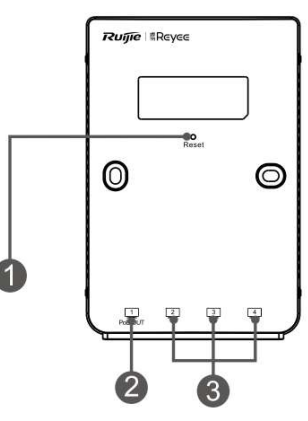

3. منافذ LAN ملاحظة: 1. زر إعادة التعيين 2. منفذ LAN/خرج PoE

منظر خلفي

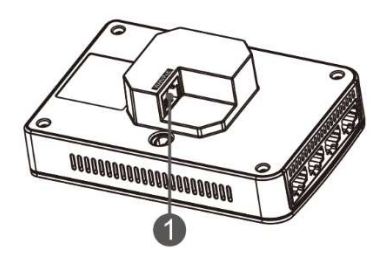

ملاحظة: 1 منفذ WAN/PoE

1. عند تشغيل جهاز نقطة الوصول عن طريق الطاقة عبر الإيثرنت (PoE)، يتم توصيل أحد أطراف كابل الإيثرنت بمنفذ WAN/PoE وتوصيل الطرف الأخر بالجهاز الذي يُمكن تشغيله عن طريق الطاقة عبر الإيثر نت.

2. عند التغذية بالطاقة عبر الإيثرنت (PoE) وفقًا للمعيار IEEE 802.3at، يدعم منفذ خرج PoE إمداد الأجهزة الطرفية الخارجية بطاقة حتى 15.4 واط بما يتوافق مع المعيار IEEE .802.3af

مؤشر LED والزر

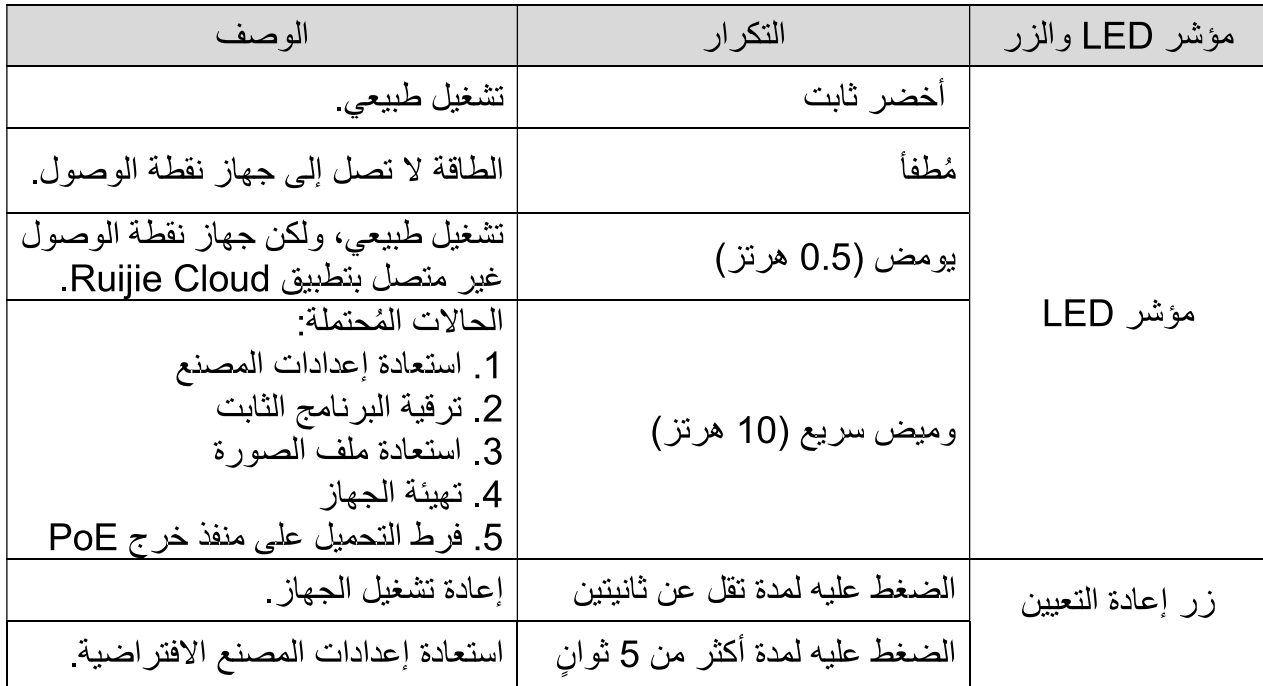

تركيب المُنتج

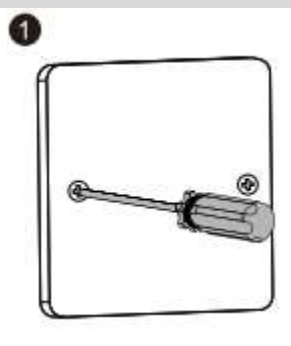

2

1 فك براغي اللوح الأمامي من النوع 86 المثبت على الحائط

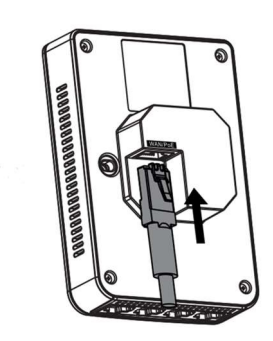

2.قم بتوصيل كابل الإيثرنت بمنفذ WAN/PoE.

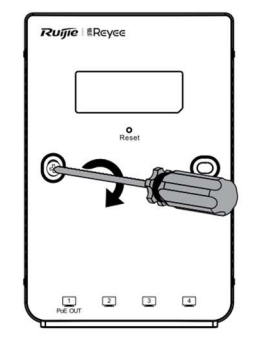

3

 $\boldsymbol{A}$ 

3 قم بمُحاذاة ثقوب البراغي على جانبي الجهاز مع تلك الموجودة على اللوح الأمامي. ثم أحكم ربط البراغي باستخدام مفك

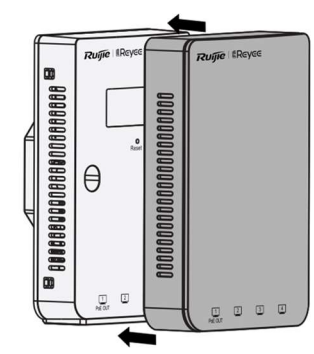

4 ركِّب لوح الغطاء بالطريقة الموضحة في الشكل. ملاحظة· يلزمك شراء كتيفة تثبيت إذا كنت ترغب في تركيب جهاز نقطة الاتصال في علبة توصيلات حائطية فردية مطابقة للمعايير الأمريكية. تهبئة الشبكة الطريقة 1 (موصى بها)

امسح ضوئيًا رمز QR المطبوع على الدليل أو على الجهاز، لتنزيل نطبيق Ruijie Cloud. اتبع إرشادات التطبيق لتجهيز وتهيئة الشبكة.

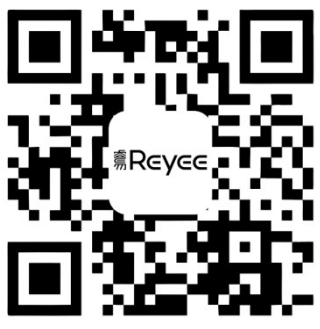

الطر يقة 2

اتصل بمعرّف مجموعة الخدمات (SSID) (ويكون باسم Ruijie-mxxxx عند وجود أكثر من جهاز ، أو بـاسم Ruijie-scxxxx إذا لم يكن هناك سوى جهاز واحد فقط)، أو قم بتوصيل الكابل بمنفذ LAN، وقم بزيارة الرابط http://10.44.77.253 (كلمة المرور الافتراضية هي: admin). ننصح بضبط عنوان بروتوكول الإنترنت (IP) ليكون 10.44.77.250.

# Produkthandbuch

#### **Packliste**

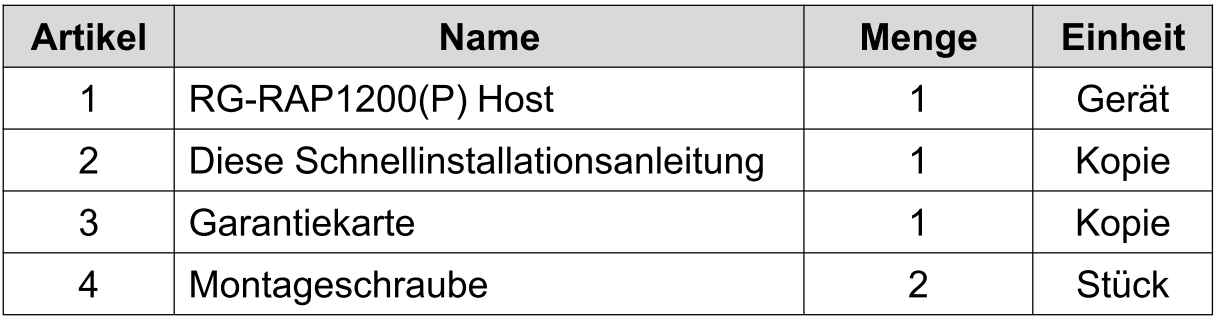

Erscheinungsbild und Schnittstelle

Ansicht von oben

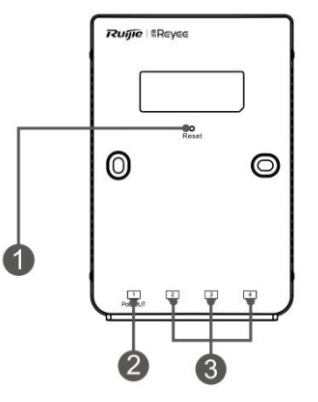

3 LAN-Anschlüsse Hinweis: 1 Reset-Taste 2 LAN/PoE-Out-Anschluss

Rückansicht

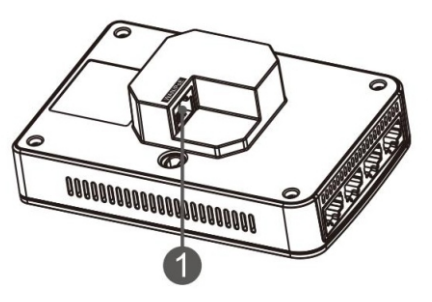

Anmerkung: 1 WAN/PoE-Anschluss

1. Wenn Sie den AP über PoE mit Strom versorgen, schließen Sie ein Ende des Ethernet-Kabels an den WAN/PoE-Anschluss und das andere Ende an ein PoE-fähiges Gerät an.

2. Mit dem Eingang IEEE 802.3at PoE+ unterstützt der

PoE-Out-Anschluss die Stromversorgung der externen Terminals mit bis zu 15,4 W Ausgangsleistung gemäß IEEE 802.3af.

#### **LED-Anzeige und Taste**

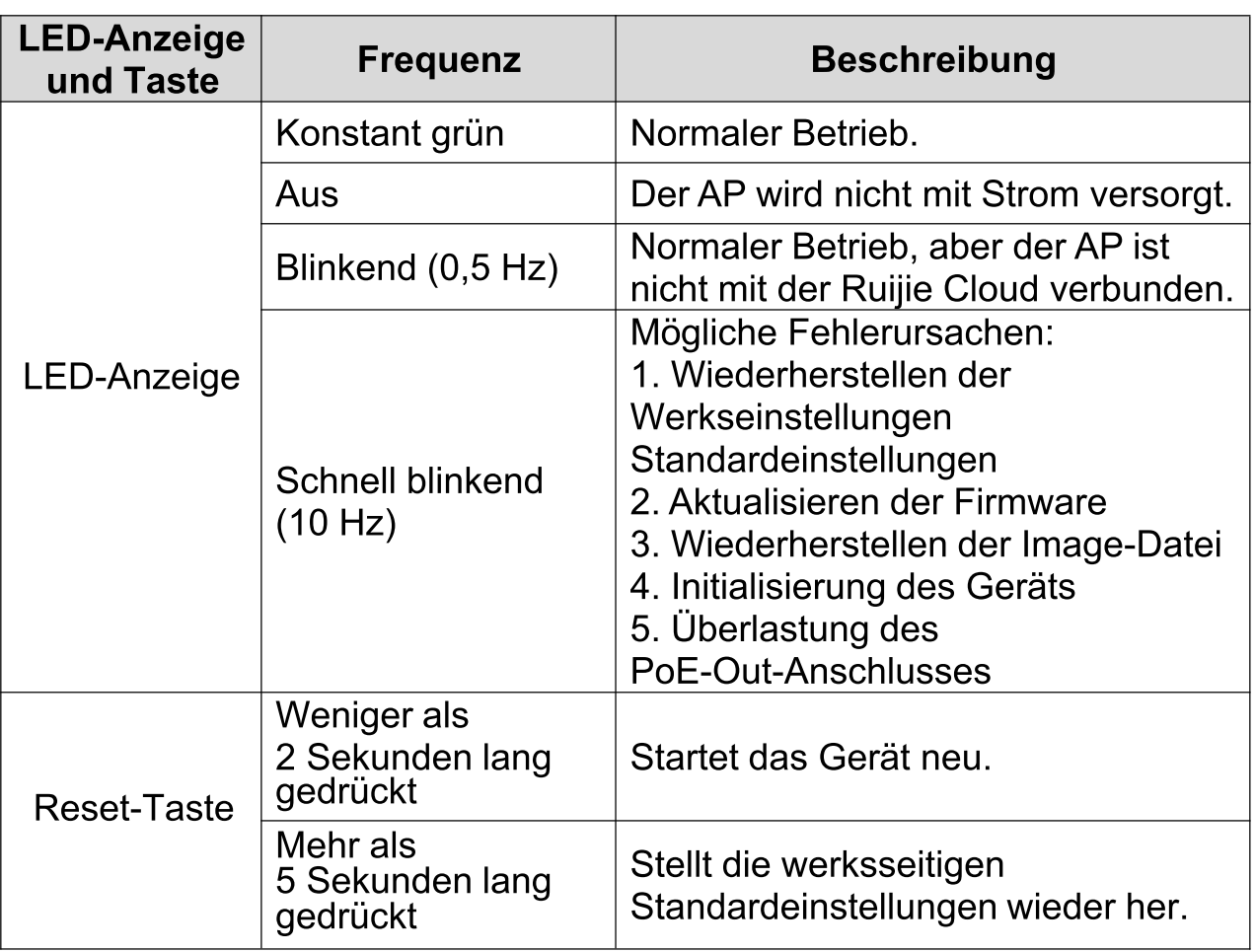

#### Produktinstallation

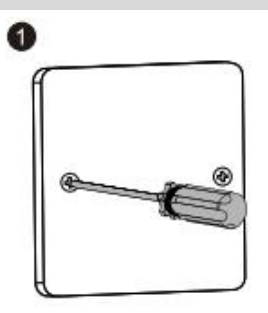

1. Lösen Sie die Schrauben an der Frontplatte vom Typ 86, die an der Wand montiert ist.

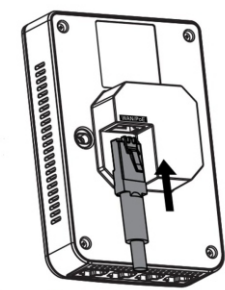

2. Schließen Sie das Ethernet-Kabel an den WAN/PoE-Anschluss an.

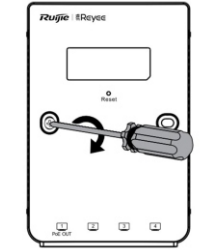

3

 $\blacksquare$ 

3. Richten Sie die Schraubenlöcher auf beiden Seiten des Geräts mit denen auf der Frontplatte aus. Ziehen Sie dann die Schrauben mit einem Schraubendreher fest.

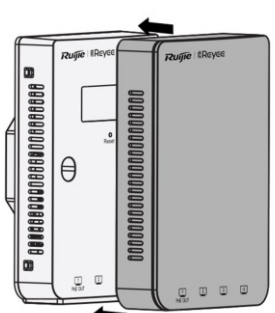

4. Bringen Sie die Plattenabdeckung wie in der Abbildung gezeigt  $an.$ 

Hinweis:

Sie müssen die Montagehalterung kaufen, wenn Sie den AP an einer Einzel-Schalter-Wandanschlussdose montieren, die den **US-Normen** 

Netzwerkkonfiguration

### **Methode 1 (empfohlen)**

Scannen Sie den QR-Code auf dem Handbuch oder Gerät, um Ruijie Cloud herunterzuladen. Folgen Sie der Anleitung zur App, um das Netzwerk einzurichten und zu konfigurieren.

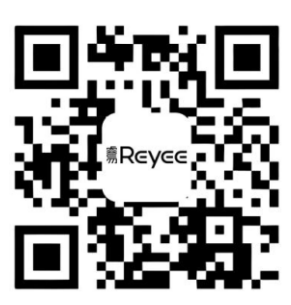

#### **Methode 2**

Stellen Sie eine Verbindung mit der Geräte-SSID (@Ruijie-mxxxx, wenn mehrere Geräte vorhanden sind und @Ruijie-sxxxx standardmäßig, wenn nur ein Gerät vorhanden ist) her, oder schließen Sie das Kabel mit dem LAN-Anschluss und besuchen Sie http://10.44.77.253 (Standardkennwort: admin). Es wird empfohlen, die IP-Adresse des PCs als 10.44.77.250 zu konfigurieren.

## Manuel du produit

#### Liste d'emballage

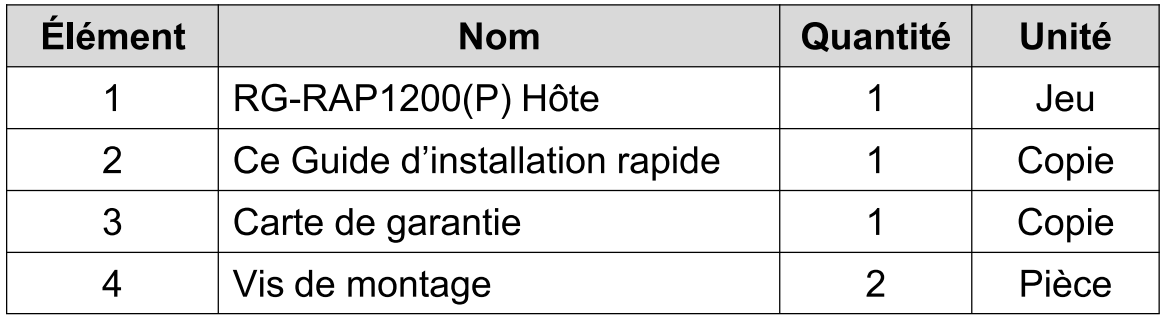

Aspect et interface

Vue de dessus

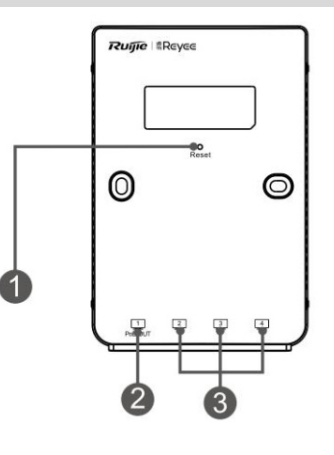

- 1 Bouton de réinitialisation Note: 2 LAN/Port de sortie PoE
- 3 Ports du réseau LAN

Vue arrière

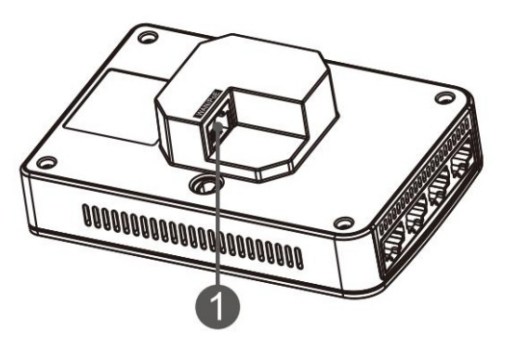

1 Port WAN/PoE Note:

1. Lorsque vous alimentez le PA par PoE, connectez une extrémité du câble Ethernet au port WAN/PoE et l'autre extrémité à un appareil compatible PoE.

2. Avec l'entrée PoE+ IEEE 802.3at, le port PoE-OUT prend en charge une puissance de sortie allant jusqu'à 15,4 W vers les terminaux externes conformément à la norme IEEE 802.3af.

#### Bouton et voyant à DEL

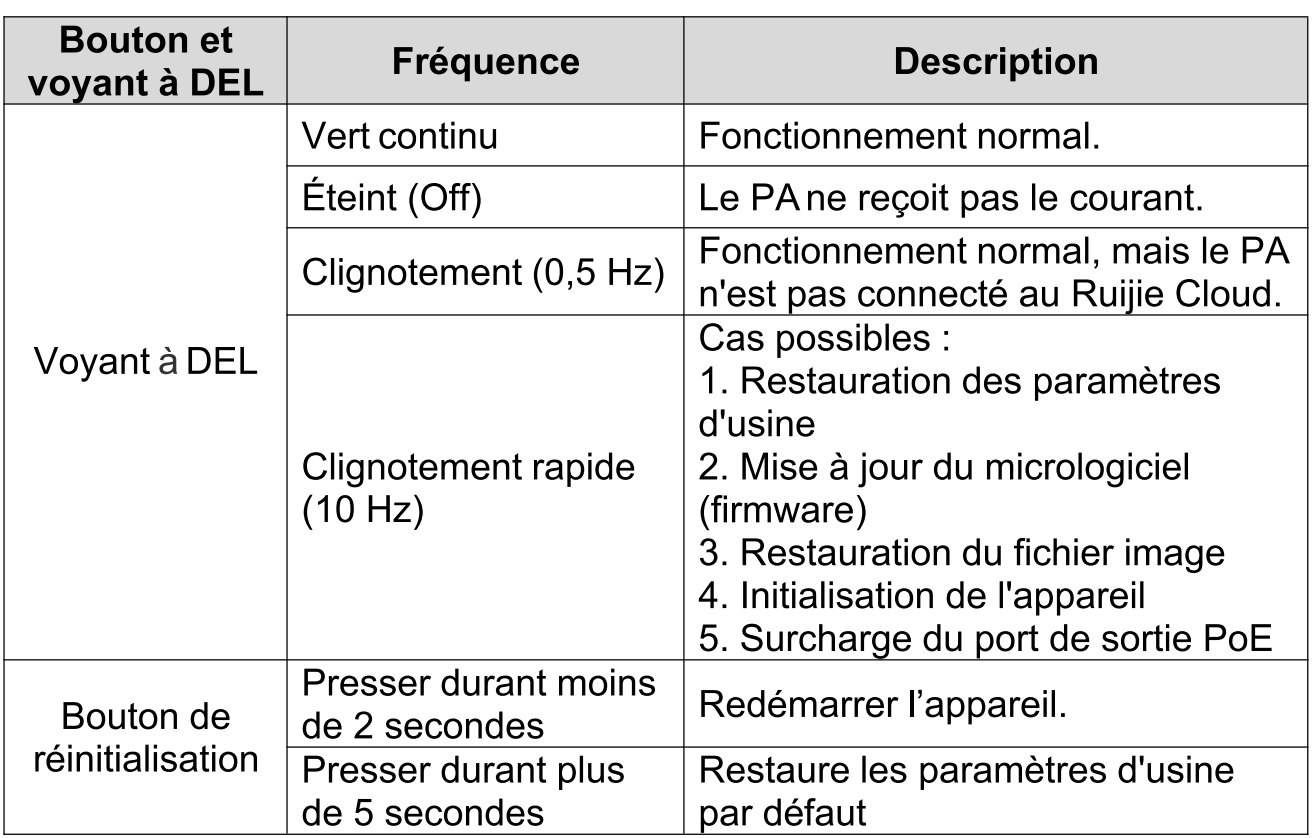

Installation du produit

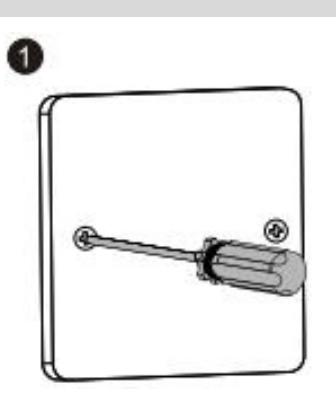

1. Desserrez les vis de la plaque frontale de type 86 montée sur le mur.

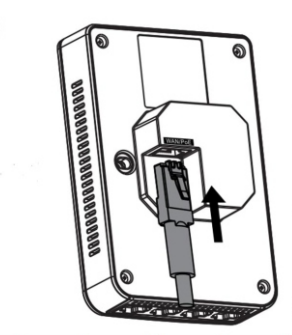

2. Connectez le câble Ethernet au port WAN/PoE.

2

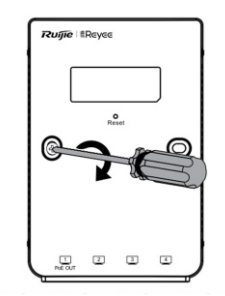

B

3. Alignez les trous des vis situés des deux côtés de l'appareil sur ceux de la plaque frontale. Puis resserrez les vis avec un tournevis.

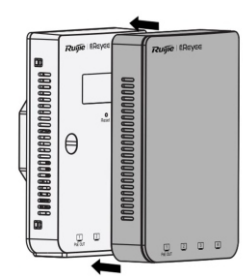

4. Placez le capot de la plaque comme indiqué sur la figure.

Note:

Il vous faut acheter le support de montage si vous montez le PA sur une boîte de jonction murale simple conforme aux normes américaines

Configuration du réseau

### Méthode 1 (recommandée)

Scannez le code-QR figurant sur le manuel ou l'appareil pour télécharger l'application Ruijie Cloud. Suivez le guide de l'application pour mettre en place et configurer le réseau.

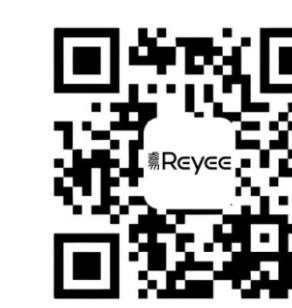

#### **Méthode 2**

Se connecter au SSID (@Ruijie-mxxxx lorsqu'il y a plusieurs appareils et @Ruijie-sxxxx lorsqu'il n'y a qu'un seul appareil), ou connecter le câble au port LAN, et visiter http://10.44.77.253 (mot de passe par défaut : admin). Il est recommandé de configurer l'adresse IP comme 10.44.77.250.

# Guía de instalación rápida

#### Lista de contenido

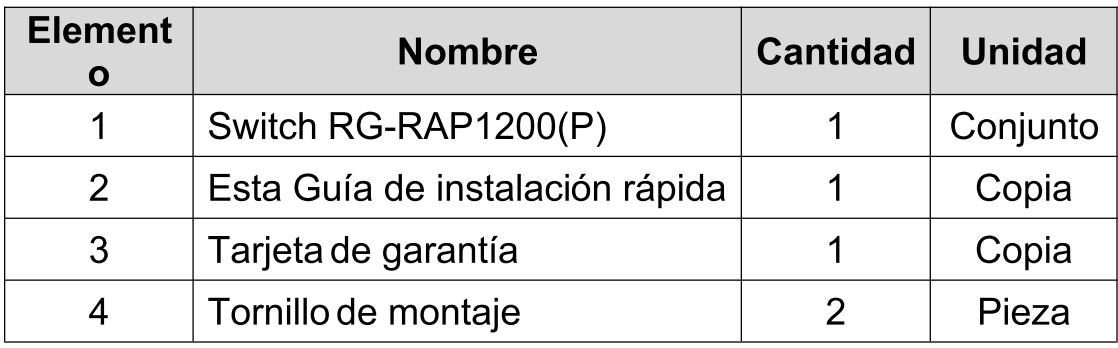

Apariencia e interfaz

**Vista superior** 

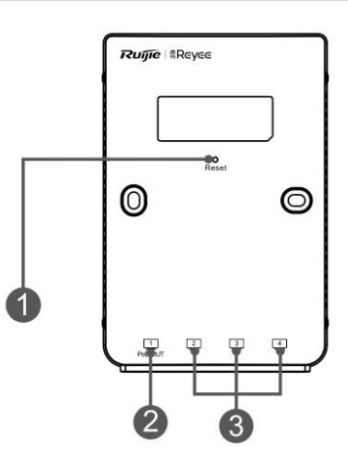

Nota: 1 Botón de reinicio 3 Puertos LAN 2 Puerto LAN/PoE-Out

Vista posterior

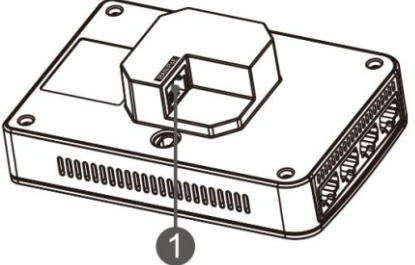

Nota: 1 Puerto WAN/PoF

1. Cuando alimente el AP a través de PoE, conecte un extremo del cable Ethernet al puerto WAN/PoE y el otro extremo a un dispositivo compatible con PoE.

2. Con entrada PoE+ IEEE 802.3at, el puerto PoE-Out admite hasta 15,4W de potencia de salida para los terminales externos que cumplen con la norma IEEE 802.3af.

#### Indicador LED y Botón

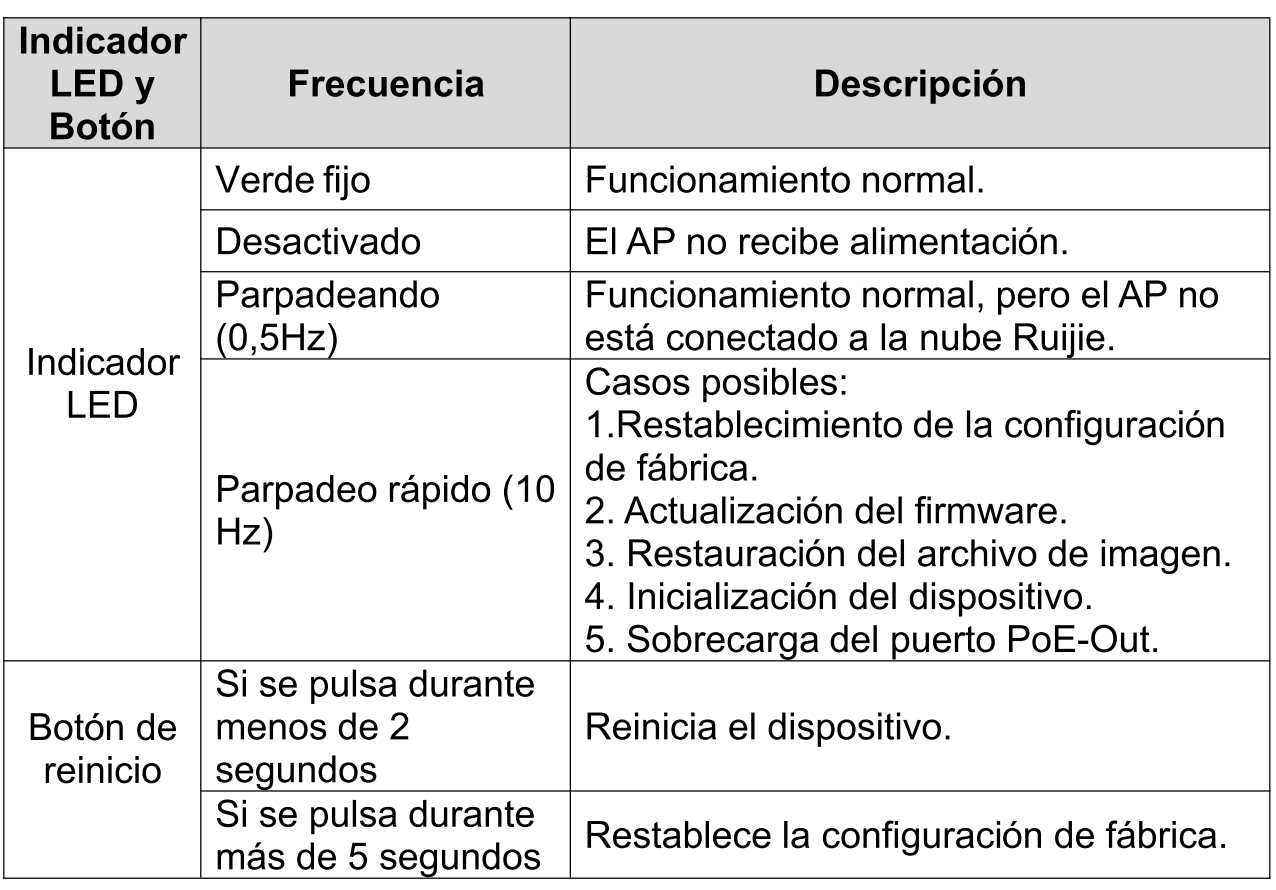

Instalación del producto

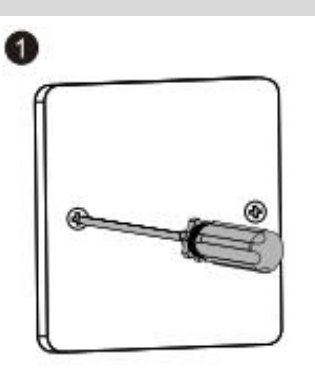

1.Afloje los tornillos de la placa frontal tipo 86 que está montada en la pared. 2

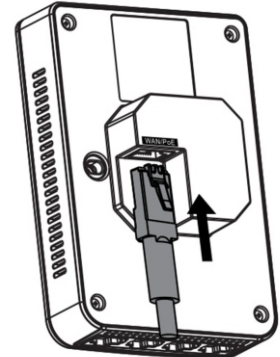

2. Conecte el cable Ethernet al puerto WAN/ PoE.

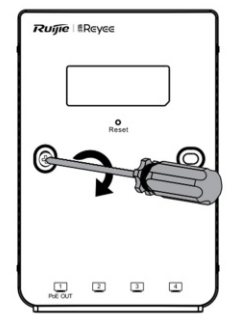

3. Alinee los orificios de los tornillos en ambos lados del dispositivo con los de la placa frontal. A continuación, apriete los tornillos con un destornillador.

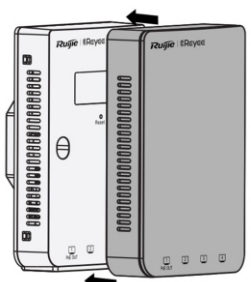

4. Instale la cubierta de la placa tal y como se muestra en la figura.

Nota:

Deberá adquirir el soporte de montaje, si monta el AP en una caja de conexiones en pared de una sola vía que cumpla con las normas de EE.UU.

Configuración de la red

### Método 1 (recomendado)

3

Escanee el código QR en el manual o el dispositivo para descargar la aplicación Ruijie Cloud. Siga la guía de la aplicación para instalar y configurar la red.

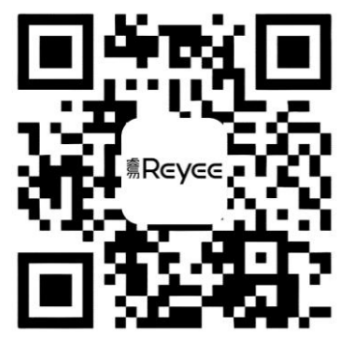

#### Método 2

Conéctese al SSID del dispositivo (@ Ruijie-mxxxx cuando haya varios dispositivos y a @ Ruijie-sxxxx por defecto, cuando solo haya un dispositivo); o bien conecte el cable con el puerto LAN y acceda por web a http://10.44.77.253 (contraseña predeterminada: admin). Se recomienda configurar la dirección IP del PC como 10.44.77.250.

# Ürün El Kitabı

#### Paket İçeriği Listesi

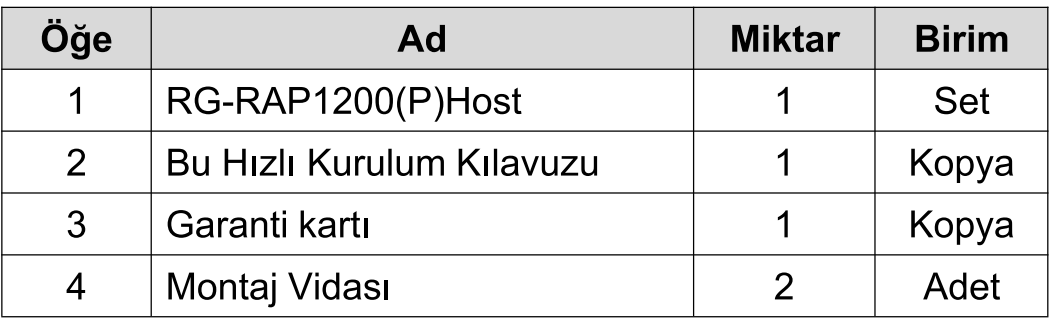

Görünüm ve Arayüz

Üstten Görünüm

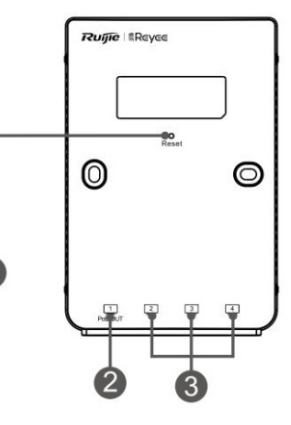

1 Sıfırla düğmesi Not: 2 LAN/PoE-Çıkış portu

3 LAN portu

Arkadan Görünüm

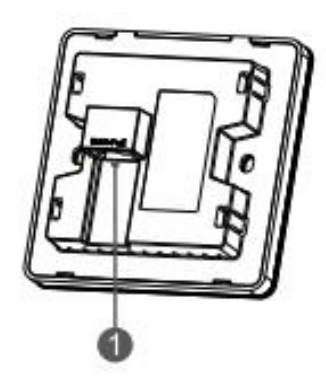

1 WAN/PoE Portu (bağlantı noktası) Not:

1. PoW üzerinden Erişim Noktasına (AP) güç sağlarken, Ethernet kablosunun bir ucunu WAN/PoE portuna ve diğer ucunu ise bir PoE yetenekli aygıta bağlayın.

2. IEEE 802.3at PoE + giriși ile PoE-Çıkış portu 15.4W'a kadar çıkış gücünü destekleyip, IEEE 802.3af ile harici terminallere uyum Sağlanmış olacak.

#### LED Göstergesi ve Düğmesi

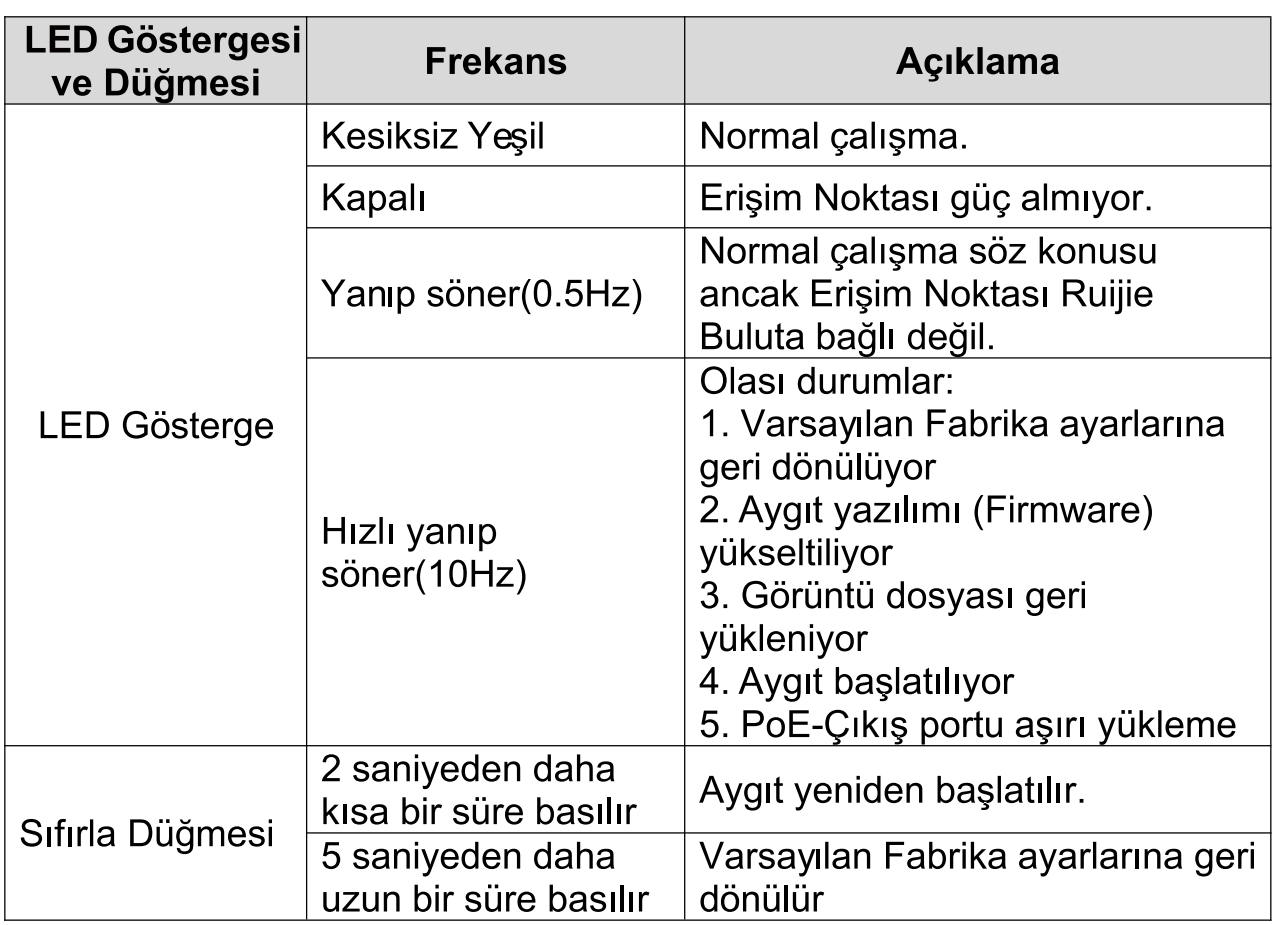

Ürün Kurulumu

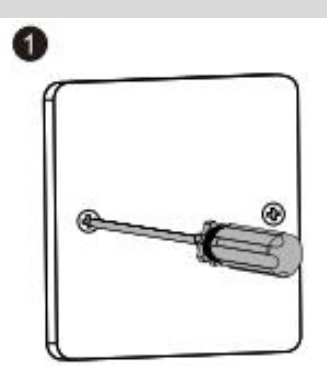

1.Duvara monte edilmiş olan 86-tipi ön yüz üzerindeki vidaları gevşetin. 2

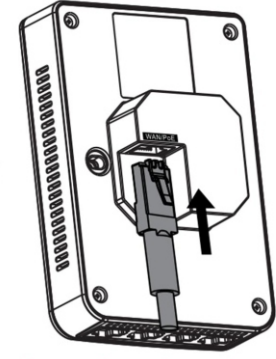

2.Ethernet kablosunu WAN/PoE bağlantı noktasına bağlayın.

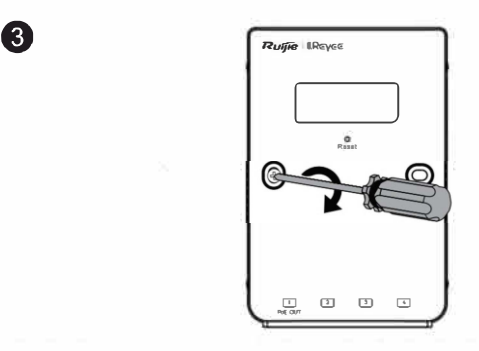

3.Aygıtın her iki tarafı üzerindeki vida deliklerini ön yüz üzerindekiler ile hizalayın. Ve daha sonra bir tornavida yardımıyla vidaları sıkıştırın. o

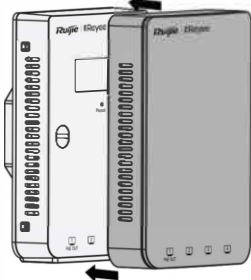

4. Kapak levhasını şekilde gösterildiği gibi takın.

Not:

Erisim Noktasını ABD standartlarıyla uyumlu tek-gang duvar bağlantı kutusuna monte edilmek istenmesi durumunda, bağlantı parçasının tarafınızca tedarik edilmesi gereklidir.

Ağ Yapılandırma

## Yöntem 1 (Tavsiye Edilen)

Ruijie Cloud uygulamasını karşıdan yüklemek için aygıt veya el kitabı üzerindeki Kare Kodu okutun. Ağı kurmak ve yapılandırmak için Uygulamada içerisindeki kılavuzu takip edin.

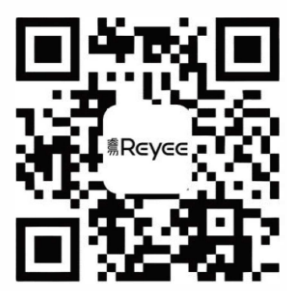

#### **Yöntem 2**

Aygıt SSID'ye (Birden fazla aygıt olduğunda @Ruijie-mxxxx varsayılan ve sadece bir aygıt olduğunda @Ruijie-sxxxx) bağlanın, ya da kabloyu LAN portuna baglayin ve http://10.44. 77.253 adresini ziyaret edin (varsayılan şifre: admin). PC'nin IP adresinin 10.44.77.250 olarak yapılandırılması tavsiye edilir.